#### Nordic Testing Days 2014

#### Sharing the experience

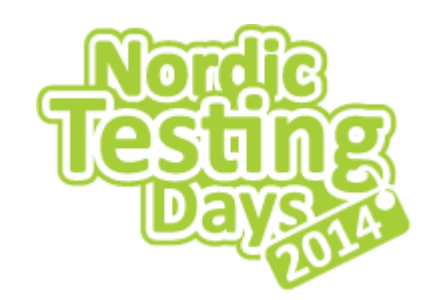

#### **Sharing the experience through Session Based Test Management (SBTM)**

Aare Nurm aar@bang-olufsen.dk SW Test Lead at Bang & Olufsen OÜ

> Tallinn 2014

### Agenda

- **Session Based Test Management (SBTM), what is it?**
- Tools I have used
- Sharing the experience through SBTM
- Examples of session reports and debriefs
- Questions

#### Session Based Test Management

- Invented by James and Jonathan Bach
- Way to give structure to exploratory testing
- Gives the possibility to report status about the testing
- Gives the possibility to estimate future testing
- Gives the possibility to share experience!

# Structure for exploratory testing (1)

- Testing is divided into sessions
	- Fixed time
	- Uninterrupted testing time
- Session reports
	- Path/charter/goal
	- Activities
	- Errors/Remarks
	- Time

# Structure for exploratory testing (2)

- Debriefs
	- Report correctness
	- What and how was done, does it align with session path?
	- What obstacles, bugs, remarks arised
	- What are next actions
- Example

### Status reporting with SBTM

- Written activities to back you up
- Statistics based on work done
	- Time spent on testing and other activities
	- Paths covered
	- Errors and remarks found

#### Estimations based on SBTM

- Each tester can do a certain amount of sessions per day (we are using 90min. sessions)
- Each task can be estimated in amount of sessions required to cover the task
- We can estimate either how much time we need to test every task or how many tasks we can cover in given time
- Example

## Agenda

- Session Based Test Management (SBTM), what is it?
- **Tools I have used**
- Sharing the experience through SBTM
- Examples of session reports and debriefs
- Questions

### Tools I have used for SBTM

- Standard text editors
	- Notepad
	- Word
- Freeware
	- Rapid Reporter
- Dedicated (inhouse) solutions
	- Sahtel 1.0 (drawer in English)
	- Sahtel 2.0

#### Example of session report in Word

and the contract of the

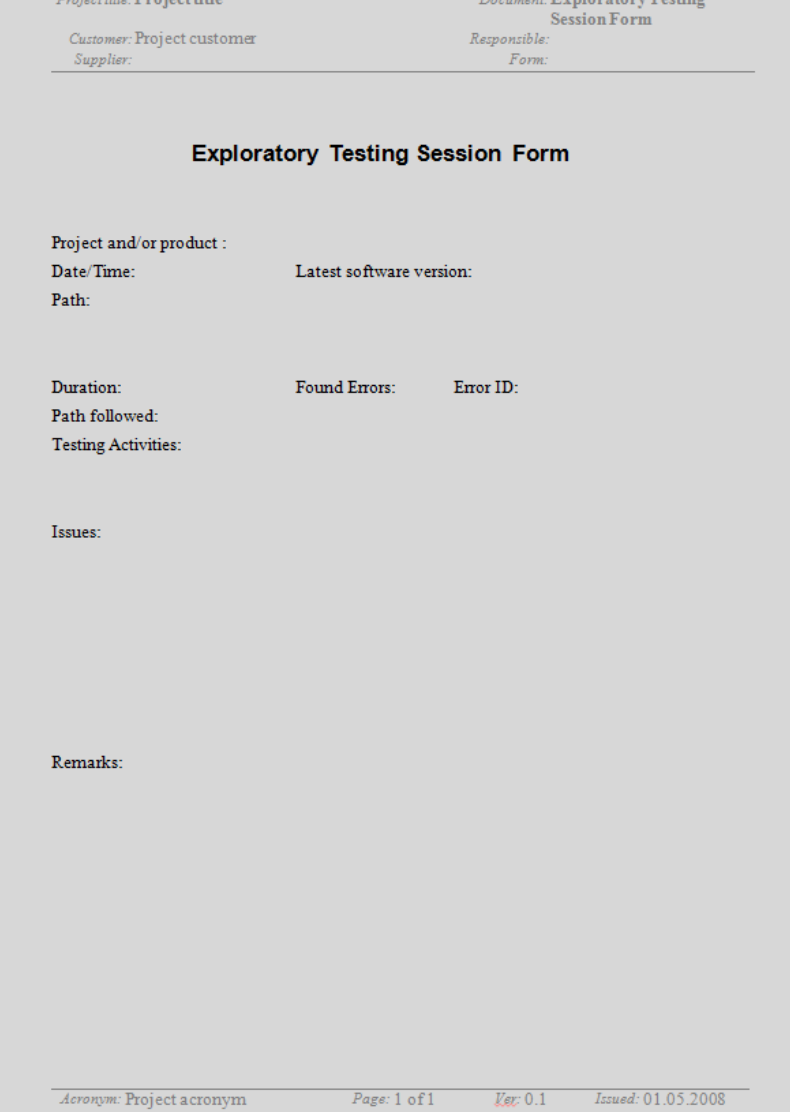

#### Example of session report in Sahtel 1.0

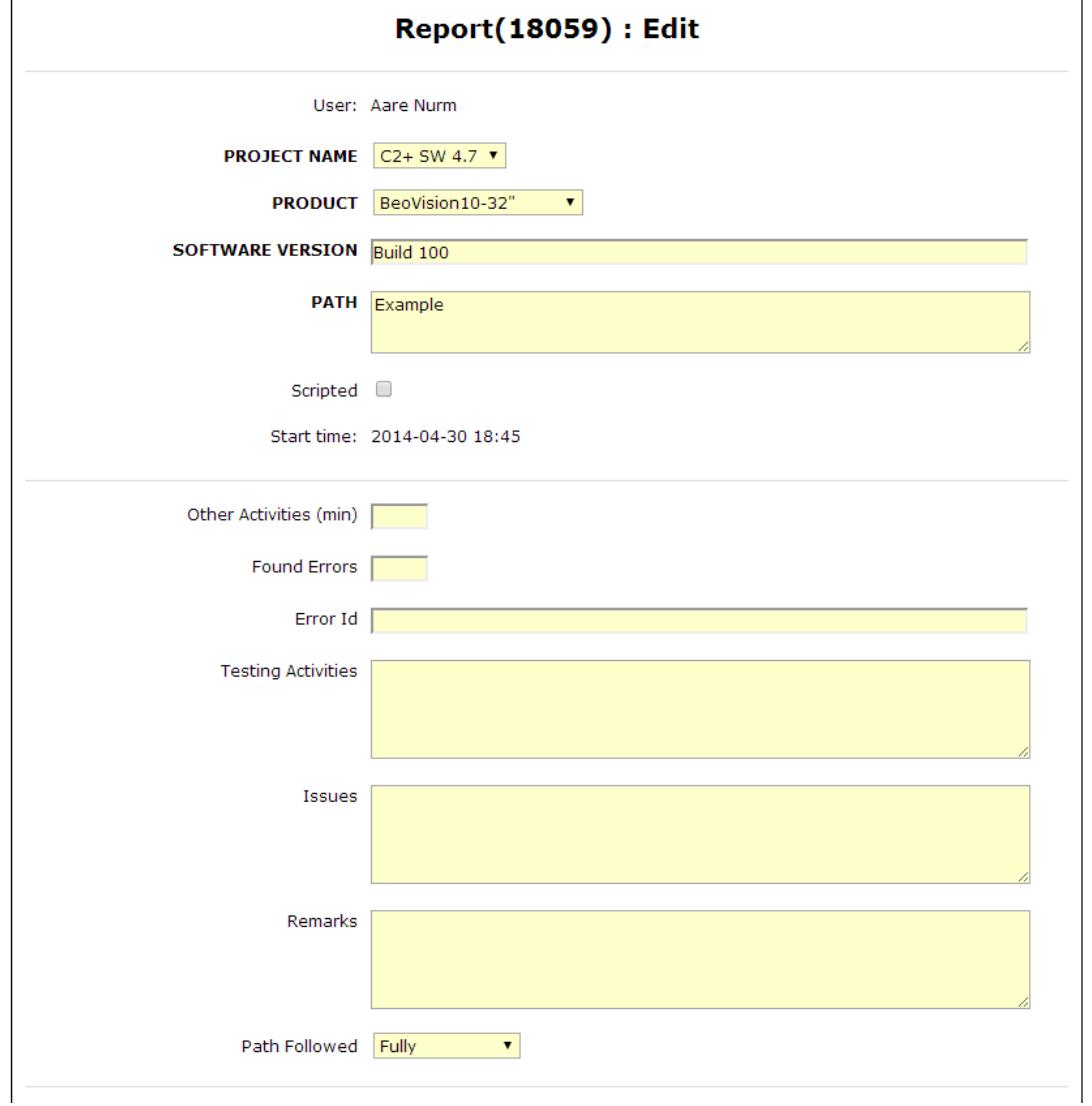

#### Example of session report in Sahtel 2.0

#### Session in work

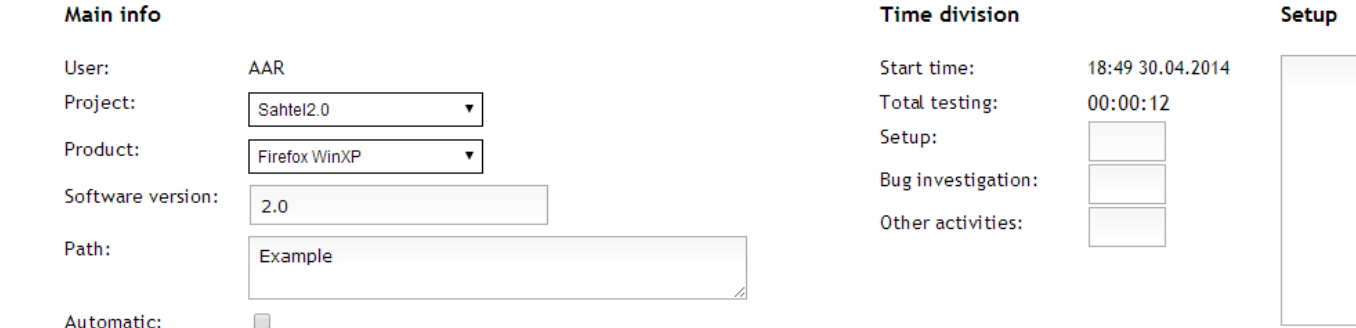

#### **Activities**

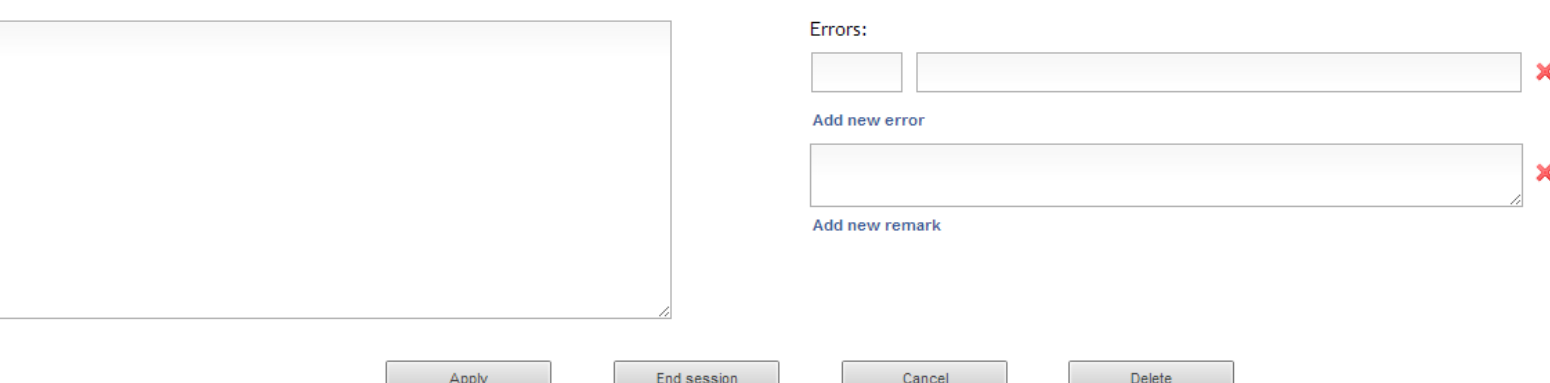

**Errors and remarks** 

## Agenda

- Session Based Test Management (SBTM), what is it?
- Tools I have used
- **Sharing the experience through SBTM**
- Examples of session reports and debriefs
- Questions

### Sharing the experience

- Experience = information
- We share the information constantly, but we may not explicitly think about it
- We should share the information purposefully whenever we see the opportunity!
- If we have goal to achieve we are more efficient

### What can be those goals?

- Coach new person as tester
- Introduce new tester to a project
- Learn product or feature
- Desire to learn the testers mindset
- Need to improve the testing process
- What else?

## How do we do it? (1)

- By reading session reports
	- From other products
	- From other people
	- From older sw versions
- By analyzing the statistics (errors, time, ...)
	- From other products
	- From older sw versions

#### Example of Sahtel 1.0 statistics

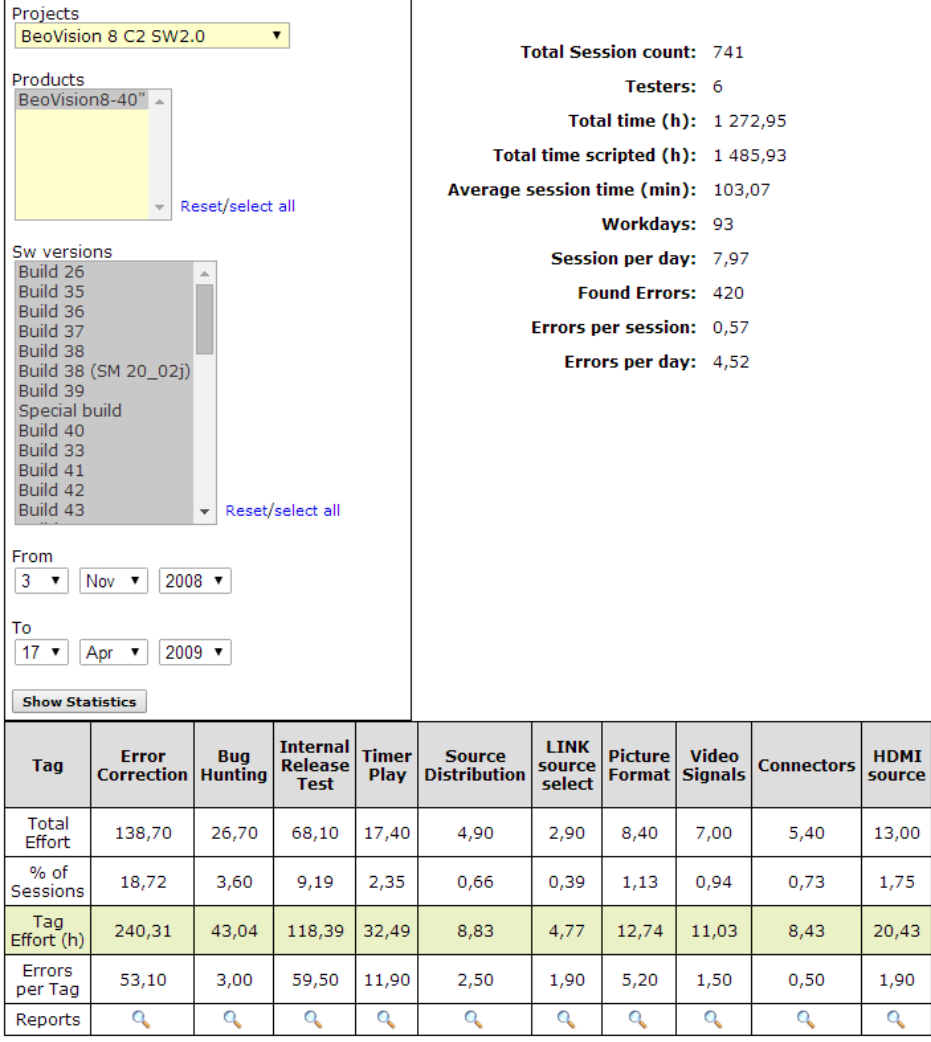

# How do we do it? (2)

- "Regular" session debriefs
	- Progress oriented
	- Synergy must be present!
- "Focused" session debriefs
	- Target oriented
	- Intensive
	- Subjective

### Focused coaching debrief

- Checking the technicalities of the report
- Challenging the selected path, approaches and techniques
- What would I have done in this situations
- Going deep into specifics
- Taking a broad view over several products
- ...

### Learning about the product

- Found errors
- Raised remarks
- Emotions
- On debriefs mostly "How" questions

#### Learning the testers mindset

- Observation of patterns
	- Paths selected
	- Errors found
	- Techniques used
	- Time spent
- On debriefs mostly "Why" questions

#### Debriefer as a hub

- Debriefs are made one on one, but there are usually more people in the team
- Debriefer must constantly evaluate and share the gathered information by any means available

## Agenda

- Session Based Test Management (SBTM), what is it?
- Tools I have used
- Sharing the experience through SBTM
- **Examples of session reports and debriefs**
- Questions

#### Examples

- Debriefing a junior tester
- Debriefing a senior tester
- Debriefing to get to know the product

## Debriefing a junior tester

Product: BeoVision8-40 Software version: Build 26

Path: Different video signals using Quantum Generator Start time: 2008-11-05 8:29 End time: 2008-11-05 13:16 Other Activities (min): 180 Duration (min): 106 Path Followed: Fully Found Errors: 0

Testing Activities: Testing VGA & HDMI video signals using quantum video generator.

Remarks:

- 3 hours of "other activities" was spent searching for equipment & learning to use it.

- Saw some flicker on screen but in general all seems to be okay  $\odot$ 

## Debriefing a senior tester (1)

Product: BV10 - DVB-TCS Software version: 0.1.6.0.3

Path: EPG (Electronic Program Guide) functioning

Start time: 2010-12-29 9:34 End time: 2010-12-29 10:51 Other Activities (min): 5 Duration (min): 72 Path Followed: Mostly Found Errors: 2 Error Id-s: 103603, 103604

Testing Activities: General usage of EPG, view future programs, use one channel view, use update EPG, more info, fast /wind/ /rewind/ in EPG

# Debriefing a senior tester (2)

Issues:

103603 - Wrong date in EPG "more info" (month change) 103604 - EPG cursor gets stuck in loop

Remarks:

- When entering EPG and starting to /wind/ on some occasions EPG page stops and cursor disappears. Needs more investigation.

- With robust /wind/ and /rewind/ in EPG -> seen twice that some EPG program blocks disappear.

- EPG -> one channel view -> tomorrows program -> /digit/, displays present date.

# To get to know the product (1)

Product: BS3 & BV12(65") Software version: Build 1007

Path: 3D selection = manual

Start time: 2011-12-20 9:28 End time: 2011-12-20 11:02 Other Activities (min): 15 Duration (min): 78 Path Followed: Fully Found Errors: 1 Error Id-s: 114816

Testing Activities:

Selecting 3D source when 3D selection is manual, source changes, from std.by, toggling 3D/2D, std.by cancel, auto color management, clock, source change between two FramePacked 3D sources.

# To get to know the product (2)

Issues:

114816 - 720pFP3D - clock OSD cropped from minute side

Remarks:

- Seen HDCP noise when switched from 720p to 1080p

- Seen that after s-b-s 3D on analog TV -> 1080p FP2D -> stayed in 3D s-b-s on FP content

- Possible to set signal information to FP2D - should be known

- Weird HDCP noise when switching between two 720pFP sources, needs investigation

## Agenda

- Session Based Test Management (SBTM), what is it?
- Tools I have used
- Sharing the experience through SBTM
- Examples of session reports and debriefs
- **Questions**

#### Questions

• Hopefully we have some answers too  $\odot$